# Sx500シリーズスタッカブルスイッチのRAMメ モリログステータス

### 目的 T

RAMメモリページには、RAM(キャッシュ)に保存されたすべてのメッセージが時系列で 表示されます。RAMメモリログは、システムがリブートするまで保持されます。ログは、 デバイスに保存されるシステムイベントのセットです。RAMメモリは、デバイスで発生す るすべてのイベント(基本ログインなど)を記録します。ログは、設定に失敗した場合のデ バイスのトラブルシューティングに役立ちます。このドキュメントでは、Sx500シリーズス タッカブルスイッチのRAMメモリログステータスを表示する方法について説明します。

システムログ設定の設定方法の詳細は、『Sx500シリーズスタッカブルスイッチのシステム ログ設定の設定』を参照してください。

### 該当するデバイス Ī

• Sx500シリーズスタッカブルスイッチ

#### [Software Version] Ì

● 1.3.0.62

## RAMメモリログステータスの表示

ステップ1:Web構成ユーティリティにログインし、[Status and Statistics] > [View Log] > [RAM Memory]の順に選択します。[RAM Memory]ページが開きます。

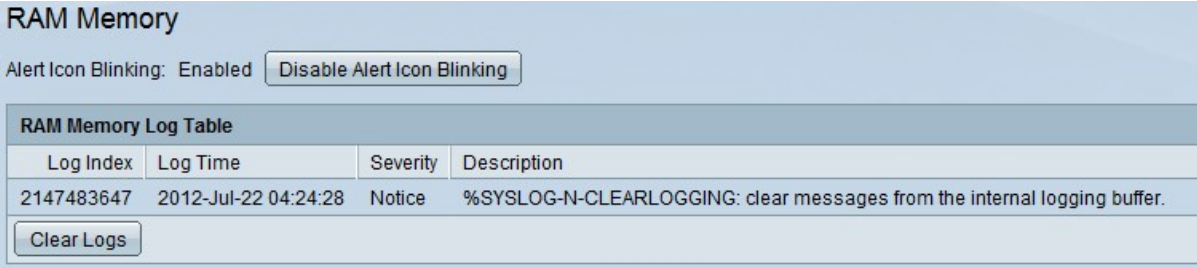

[RAMメモリ]ページには、次のフィールドを持つRAMメモリログテーブルが表示されます。

次に、イベントの重大度レベルを示します。このレベルは、最も高い重大度から最も低い重 大度までリストされています。

- Log Index:ログエントリ番号をシーケンスで表示します。
- Log Time:メッセージが作成された時刻を表示します。
- Severity:イベントの重大度を表示します。詳細については、次の重大度情報を参照してくだ さい。
- [Description]:ログを生成したイベントに関する情報を表示します。
- 緊急:システムは使用できません。
- [Alert]:アクションが必要です。
- [Critical]:システムが重大な状態です。
- Error:システムがエラー状態です。
- 警告:システム警告が発生しました。
- Notice:システムは正常に機能していますが、システム通知が発生しています。
- [Informational]:デバイス情報。
- Debug:イベントに関する詳細情報を表示します。

ステップ2:(オプション)最近のメモリログをクリアするには、[ログのクリア]をクリック します。